## 校外通过 **CARSI** 方式访问 **Westlaw**

1.打开 Westlaw 校外 CARSI 访问链接

[https://signon.thomsonreuters.com/federation/CARSI?returnto=http%3A%2F](https://signon.thomsonreuters.com/federation/CARSI?returnto=http%3A%2F%2Fnext.westlaw.com&entityID=https%3A%2F%2Fidp.shmtu.edu.cn%2Fidp%2Fshibboleth) %2Fnext.westlaw.com&entityID=https%3A%2F%2Fidp.shmtu.edu.cn%2Fidp%2Fsh ibboleth

2. 在学校统一认证界面中输入学工号、密码、验证码后点击登录(若已登录此步 会自动省略),登录成功后在"Our Identity Provider"网页点击"同意

Y

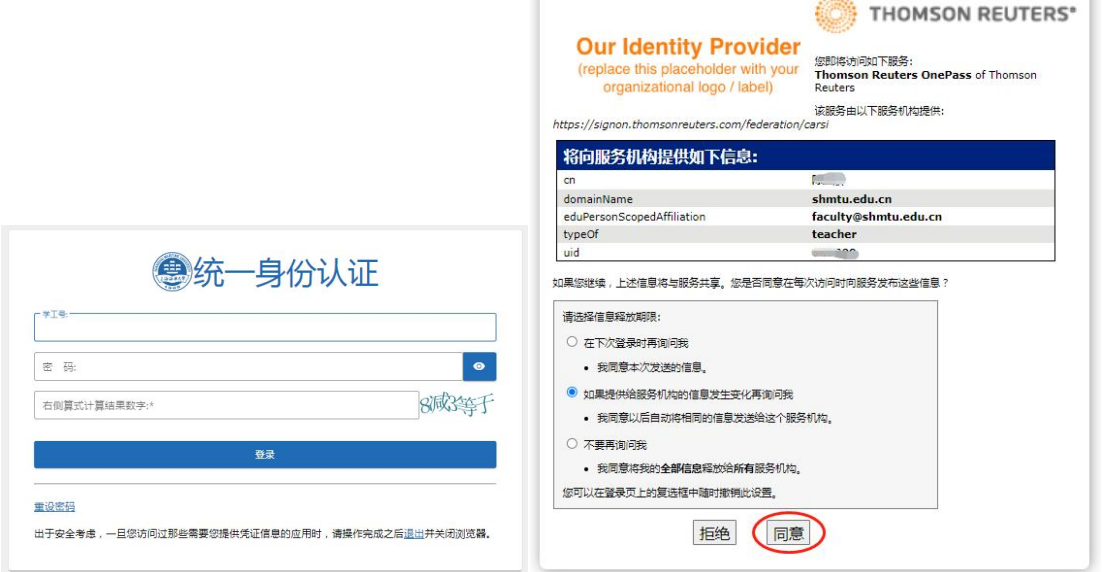

3.认证通过后在以下网页中随机填写四位数的 Client ID,可以使用默认值 1234

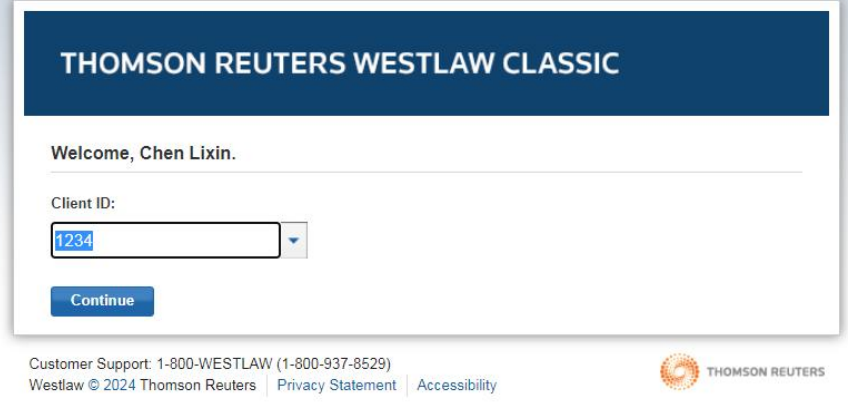

4.稍后返回 Westlaw 首页即可在校外使用

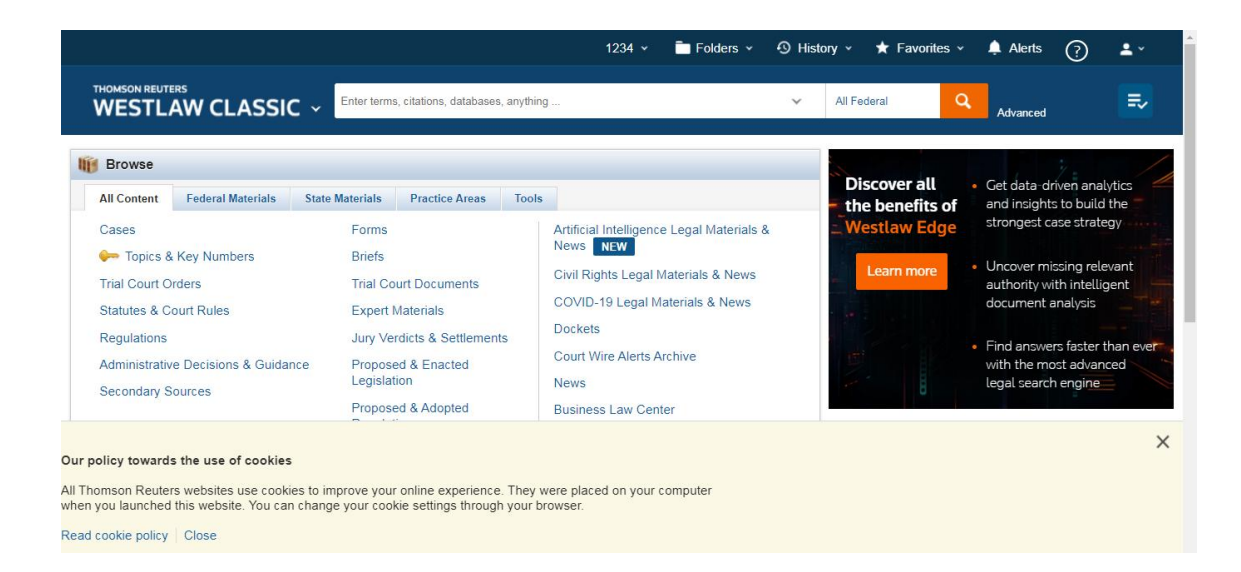

最后更新日期:*2024* 年 *3* 月 *26* 日